# Use Filters to Quickly Find Materials in Your Dossier

The list of materials in your Dossier can get quite long, but you can filter the list to help you find documents quickly.

## Click the "Filter" button at the top of your list of Dossier materials

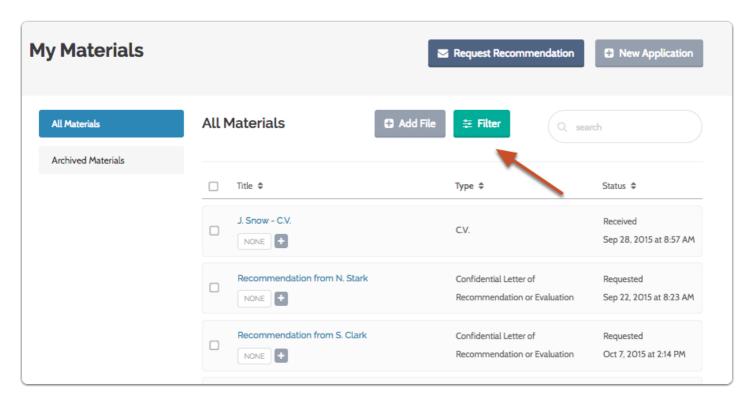

#### Choose to filter the list by type, tags, or date added

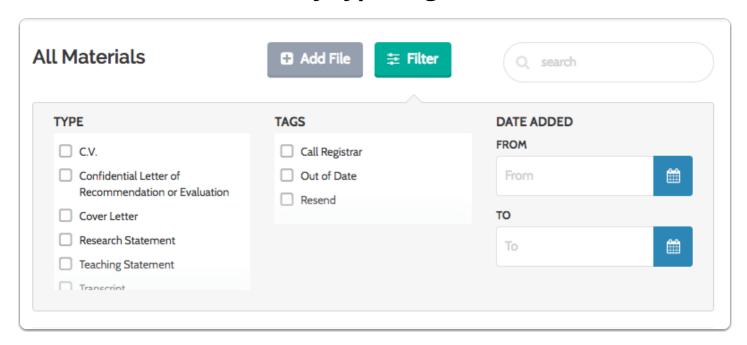

#### The filtered list will display

The selected filters appear across the top of the list. You can dismiss filters by clicking the "x."

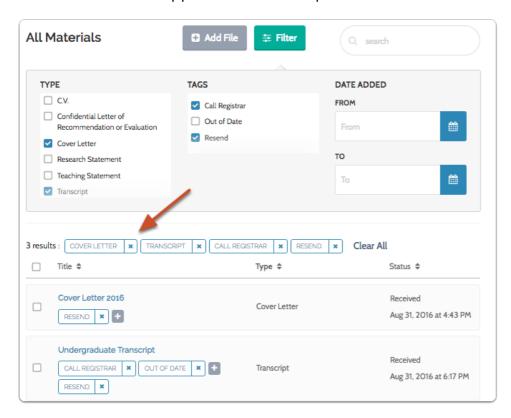

### To filter by date added, simply select a date range using the calendar

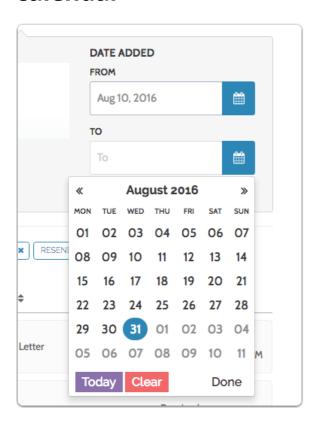

#### Only materials added in that range will display

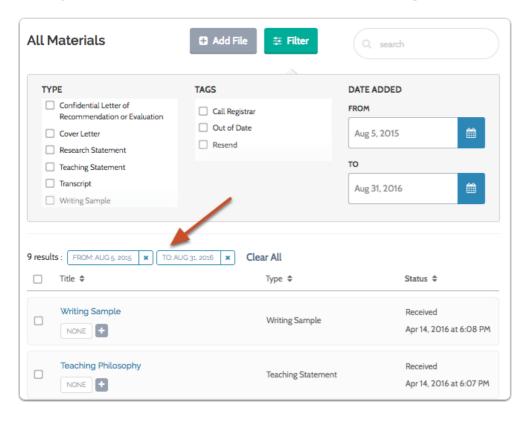